## **Tracked Child Contacts**

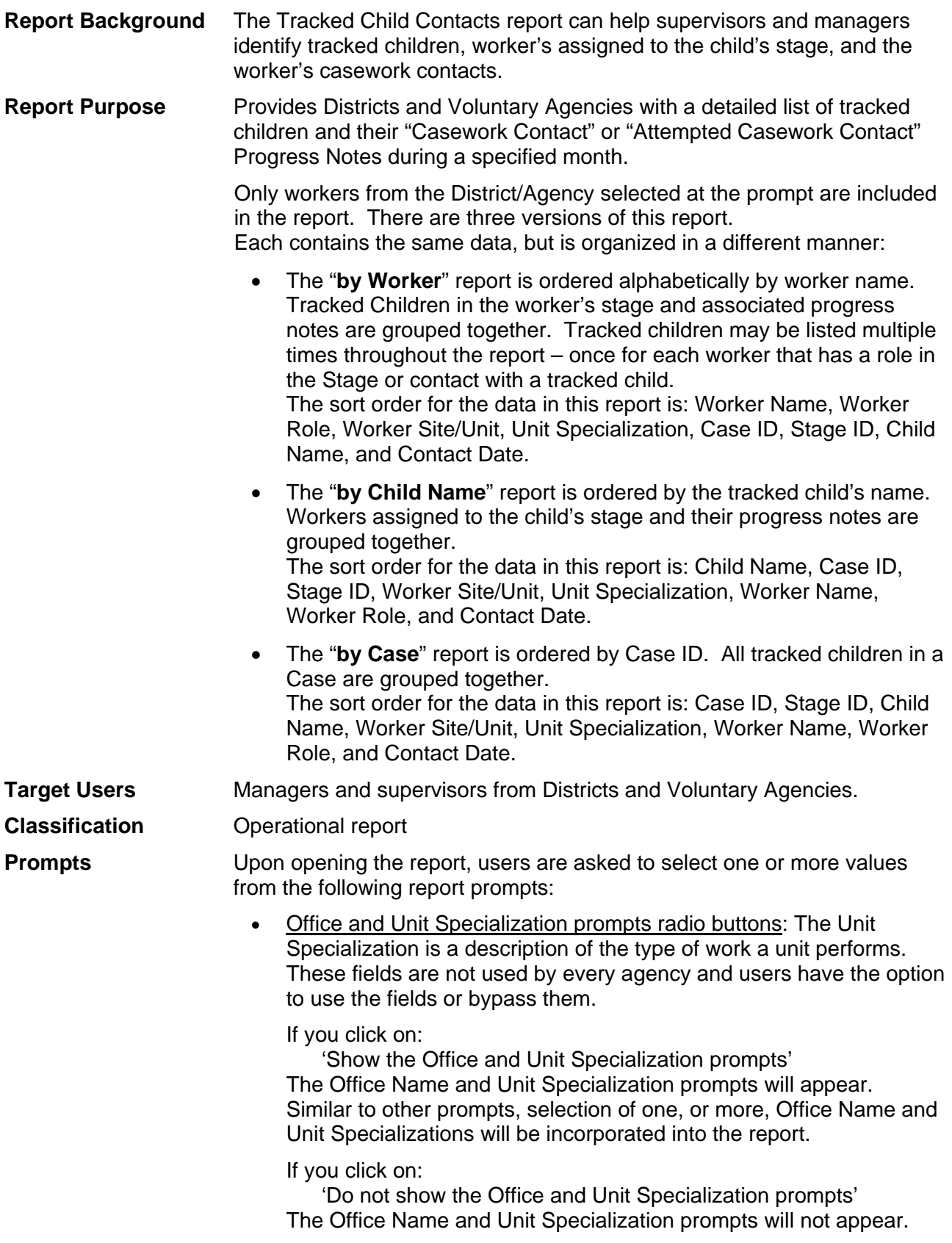

Note: if the 'Show the Office and Unit Specialization prompts' radio button is checked, the Office and Unit Specialization prompts are optional.

- District/Agency: Select the name of the District or Voluntary Agency for the report. Districts are listed alphabetically by name with ACS under "New York City DSS"; Voluntary Agencies are listed alphabetically by agency code.
- Report Period: Select the year and month for the report.
- Office Name(s): After selecting a District/Agency and before clicking 'Next', select 'Click to Get Office Name' to the right of District/Agency. Populated when the Office and Unit Specialization radio button is selected. Select the name of the Offices within the District or Voluntary Agency to be reported. Hold down the Ctrl key to select multiple Offices or leave the prompt blank to select all. Note: For some agencies, office names corresponds to program types.
- Unit Specialization(s): This window pre-populates based on the Offices selected. Select the Unit Specializations within the Offices to be reported. Hold down the Ctrl key to select multiple Unit Specializations or leave the prompt blank to select all. *Every time Unit Specialization is selected or deselected, you must click the button to the right of the prompt to refresh the list of Site Code/Unit Numbers.* Note: For some agencies, unit specialization corresponds to program subtypes.
- Site Code/Unit Number(s): Select the office Unit codes to be reported. This window pre-populates based on the Office Names selected (if any) above. The drop-down list includes all the Units for the selected District/Agency, not just those Units with Tracked Child Contacts on their caseload. Hold down the Ctrl key to select multiple Units or leave the prompt blank to default to all. The list is alphabetical by Site ID/Unit Number to uniquely display the office Units for a District or Voluntary Agency.
- Stage type(s): Select the Stage types (CCR, CWS) for the report.
- Contact Method(s): Select the methods of Casework Contacts and Attempted Casework Contacts for the report. Leave blank to default to all methods.
- **Notes** Data is available for completed months only, starting with January 2007. The report includes Progress Notes with a type of Casework Contact or Attempted Casework Contact, where the tracked child is listed as either a Participant or Focus. This includes meetings in which the child did not participate, but is listed as the focus.

If your report is blank, review the header area to make sure you did not select conflicting values from the Unit Specialization and Site Code/Unit Number prompts.

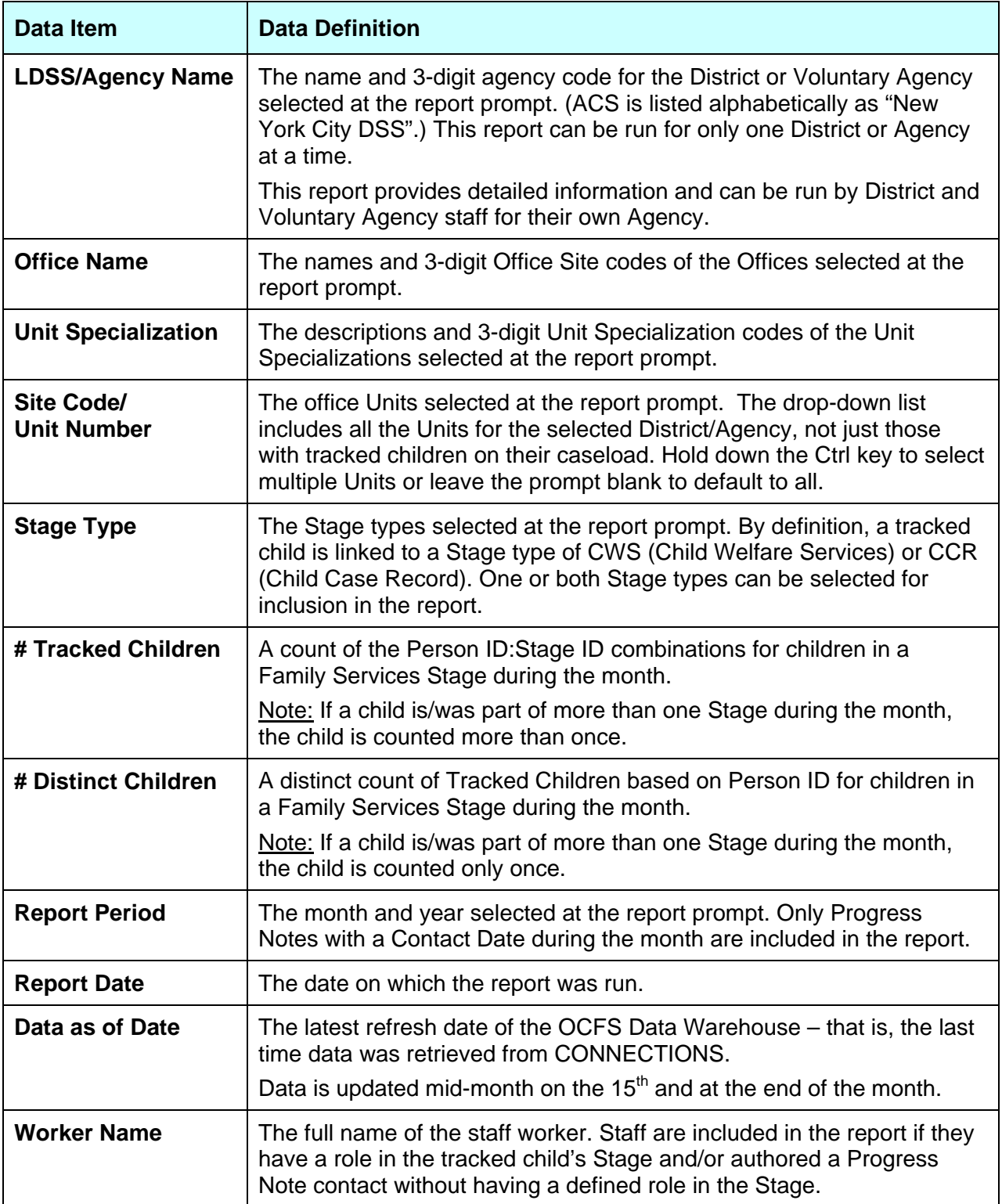

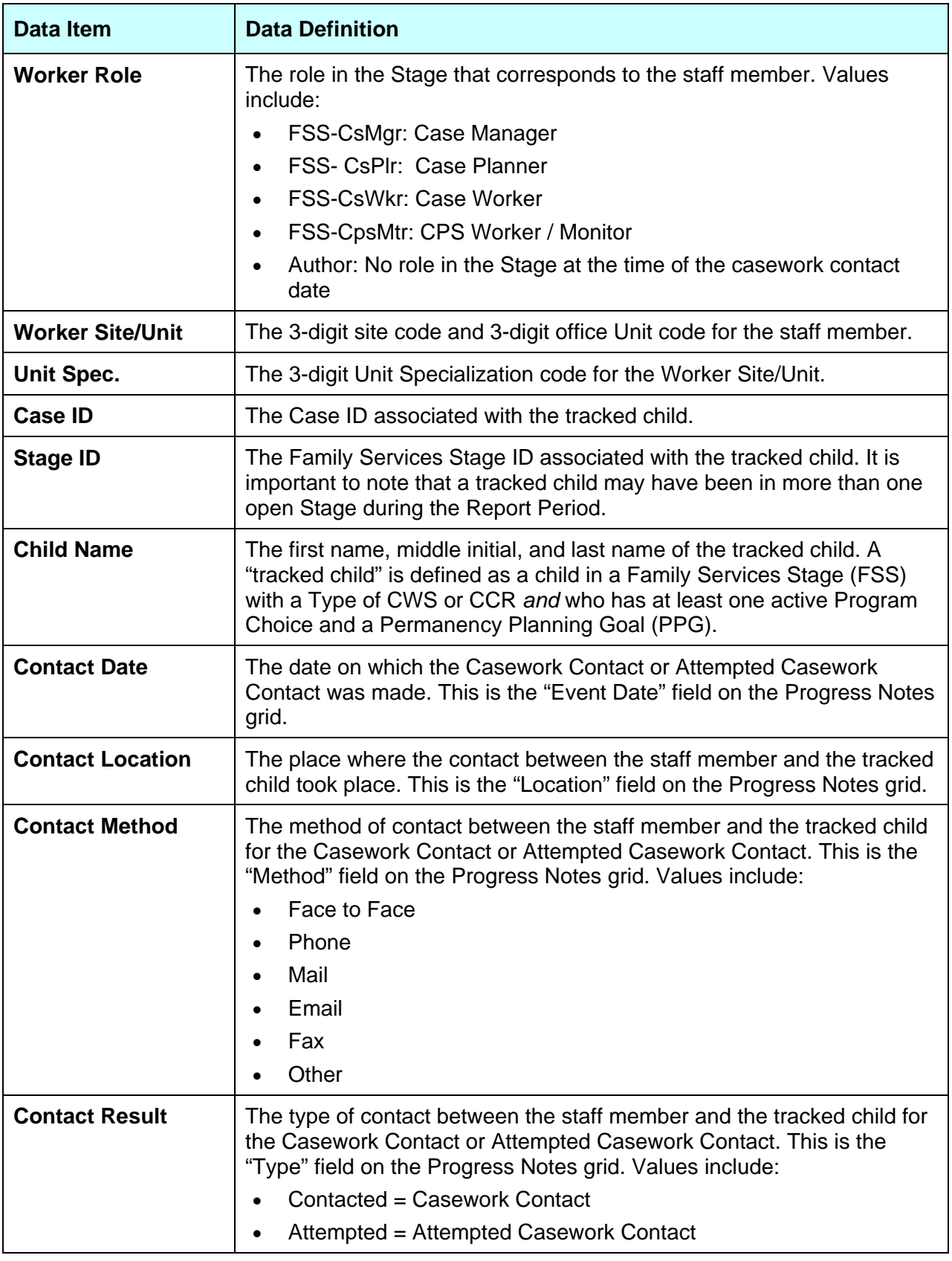

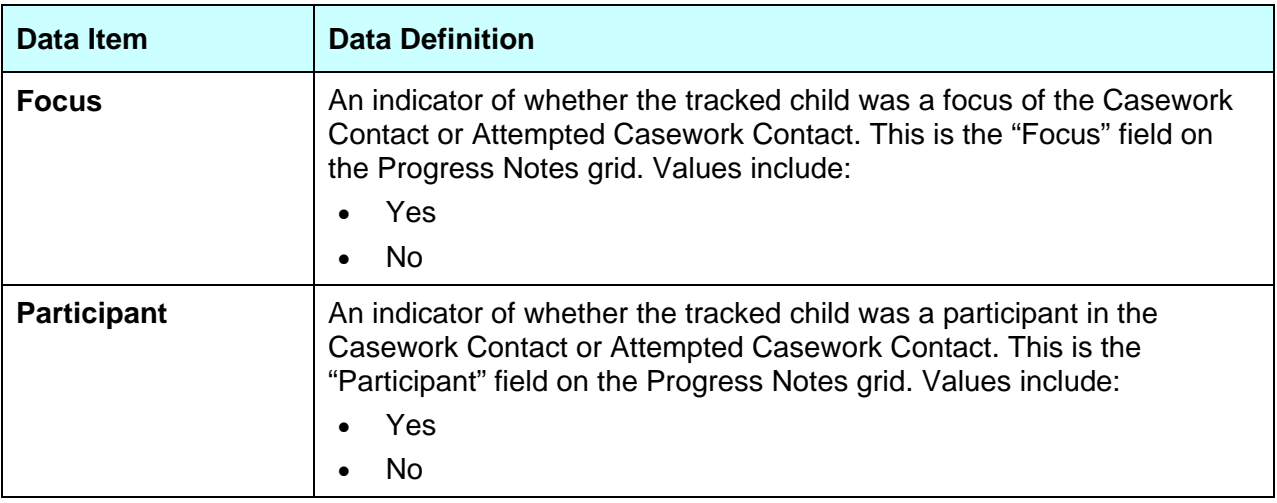